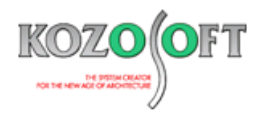

# **株式会社 構造ソフト 今月のイチオシ**

2018 年 8 月号

**告示情報 Q&A(適判等からの指摘事例)**

「BUILD.一貫Ⅴ」(関連) …P1 「BUILD.一貫Ⅴ」 Q&A …P5

## ◆「BUILD.一貫Ⅴ」(関連)

### **・緩勾配の積雪荷重の割増の考え方について説明します。**

平成 30 年 1 月 15 日に積雪後の降雨を見込んだ積雪荷重の割り増しについての告示が公布され、1 年後の平成 31 年 1 月 15 日に施行予 定となっています。この告示に関してのご質問を何件かいただいておりますので、考え方などを説明します。

割り増しを行う条件を以下に示します。

- 垂直積雪量が 15cm 以上になり、多雪区域外の区域にある建築物である。
- 棟から軒までの長さが 10m 以上の大スパンである(下図参照)。
- ◆ 屋根の勾配が 15 度以下の緩勾配である (下図参照)。
- ◆ 屋根版が RC 造や SRC 造ではない .... 屋根重量が軽いものである。

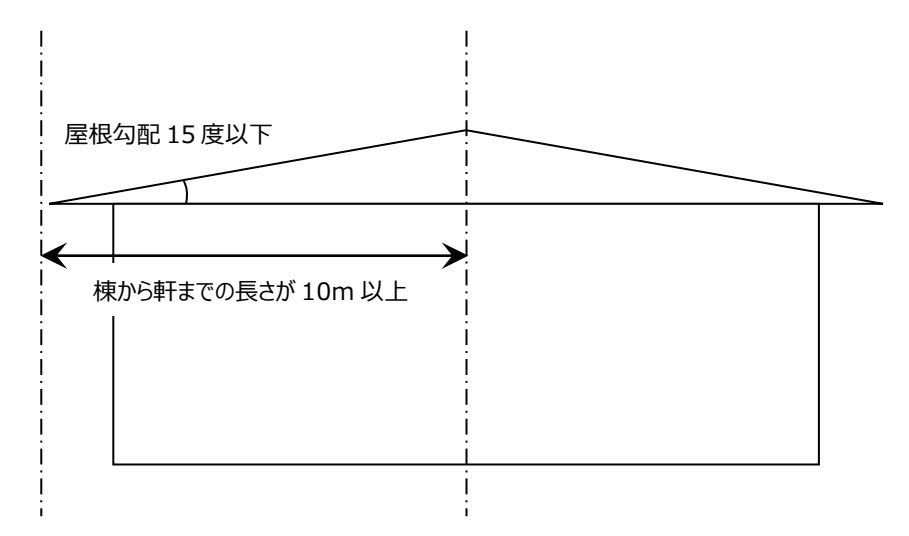

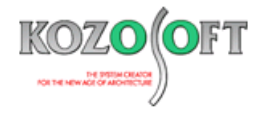

#### **・割増係数について説明します。**

割増係数の算出は、下式によります。

割増係数 =  $0.7 +$ *屋根勾配と棟から軒までの長さに応じた値 屋根形状係数* × *垂直積雪量*(m)

平成 19 年国土交通省告示第 594 号第二第三号では、以下のように書かれています。

$$
\alpha = 0.7 + \sqrt{\frac{dr}{\mu bd}}
$$

α :割り増し係数(当該数値が 1.0 未満の場合には 1.0)

dr : 特定緩勾配屋根部分の最上端から最下端までの水平投影長さ及び屋根勾配に応じて、次の表に掲げる数値(単位 メートル)

 $\mu b$  : 令第 86 条第四項に規定する屋根形状係数 $(\mu b = \sqrt{COS(1.5\beta)}$  ここで、β: 屋根の勾配(単位 度))

d :令第 86 条第一項に規定する垂直積雪量(単位 メートル)

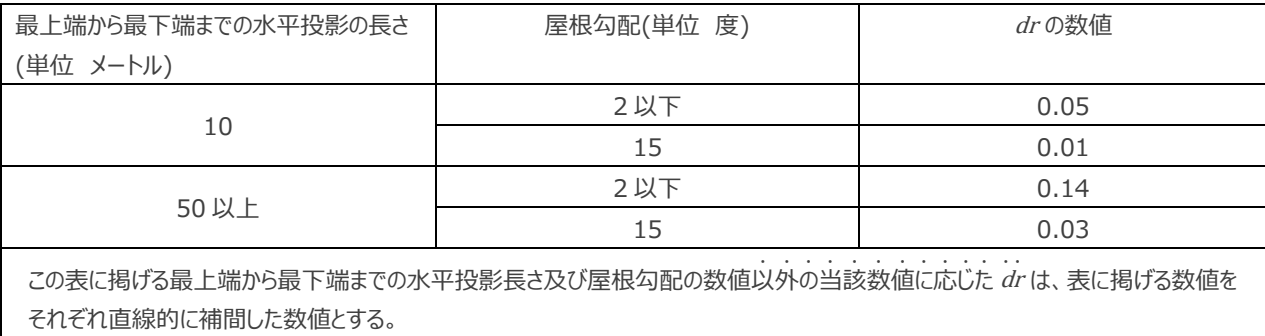

以下の図は上表 dr の値をグラフで表したもので、赤い線が水平投影長さ 50m 以上の dr、水色の線が水平投影長さ 10m の dr の値で、横軸 は角度になっています。黒い点がありますが、黒い点は屋根勾配が 8 度、水平投影長さが 29.8m とした時の dr の値を示しており、おおよそ 0.06 に なります。

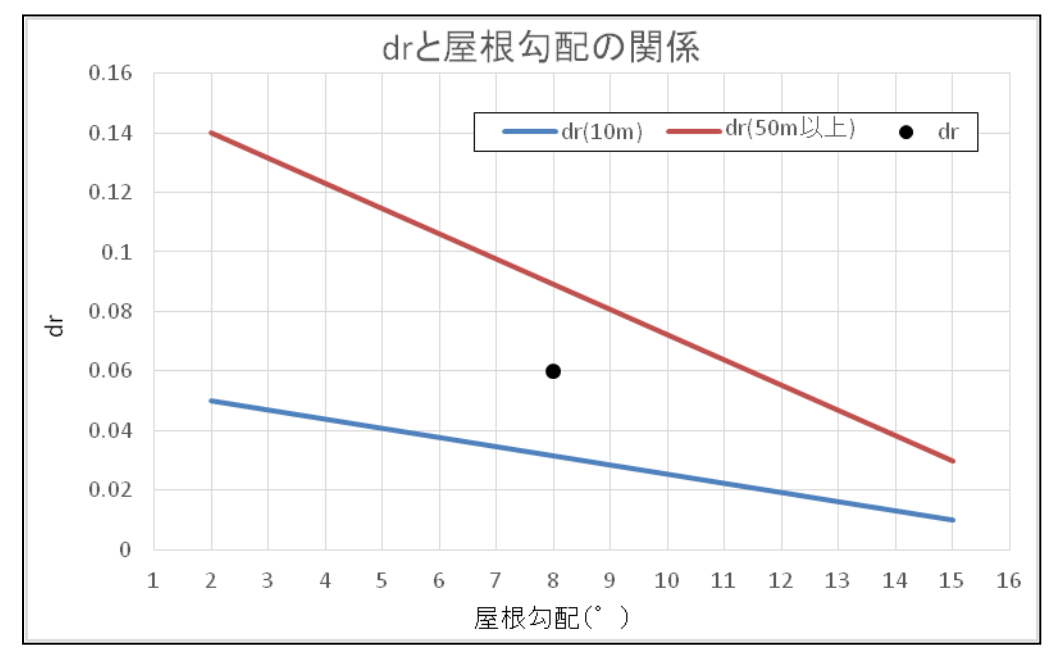

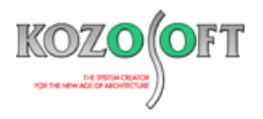

#### **・「BUILD.一貫Ⅴ」での対応方法について説明します。**

施行予定の告示に関して「BUILD.一貫Ⅴ」で検討できるように、割増係数 α を計算する「Excel」ファイルを用意いたしましたのでご活用下さい。

#### ■事前準備 (マクロのダウンロードと登録)

- 1. 「Excel」ファイルを以下の URL からダウンロードします。 <http://www.kozosoft.co.jp/download/macro/sekisetu.zip>
- 2. ダウンロードしたファイルは zip で圧縮されています。ダブルクリックして解凍すると「緩勾配の積雪荷重割増係数の計算.xlsx」というファイルになる ので、ドキュメントやデスクトップに置きます。

#### **■「Excel」ファイルの使い方**

- 1. 「緩勾配の積雪荷重割増係数の計算.xlsx」をダブルクリックして起動します。下図の画面が表示されます。
- 2. 下図の①で示した青枠部分に「屋根勾配(°)」「水平投影長さ(m)」「垂直積雪量(m)」を入力します。
- 3. 下図の②示した赤枠部分に計算結果が出力されます(※採用値は、計算値と 1.0 のうちの大きい方となります)。

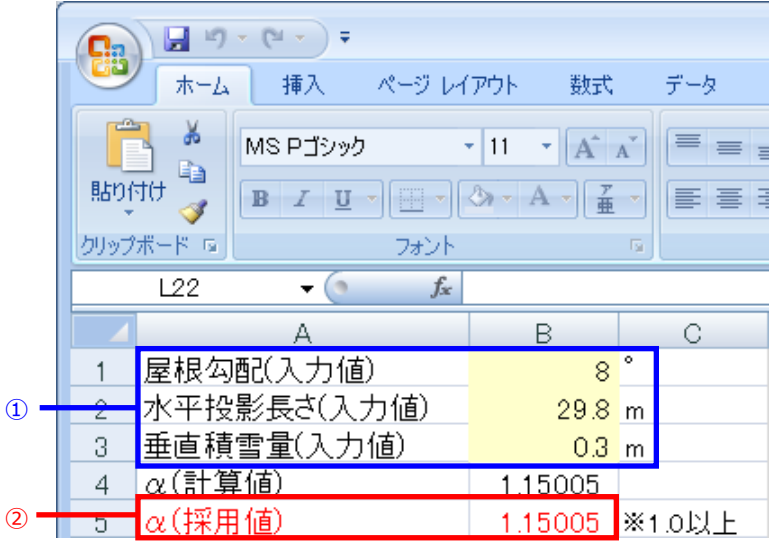

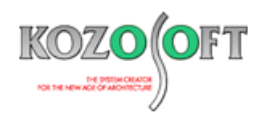

#### **■「BUILD.一貫Ⅴ」での入力**

前ページで、α (採用値)は、1.15005 と出力されたので、1.15 とし、建物データの[ALD3] (床荷重)の6項目で 1.15 倍した値を入 力します。

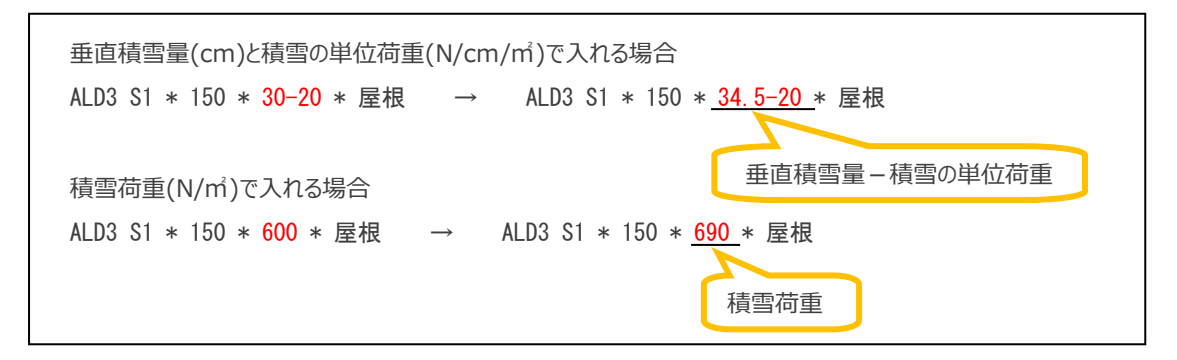

対話入力では、以下の画面で入力します。

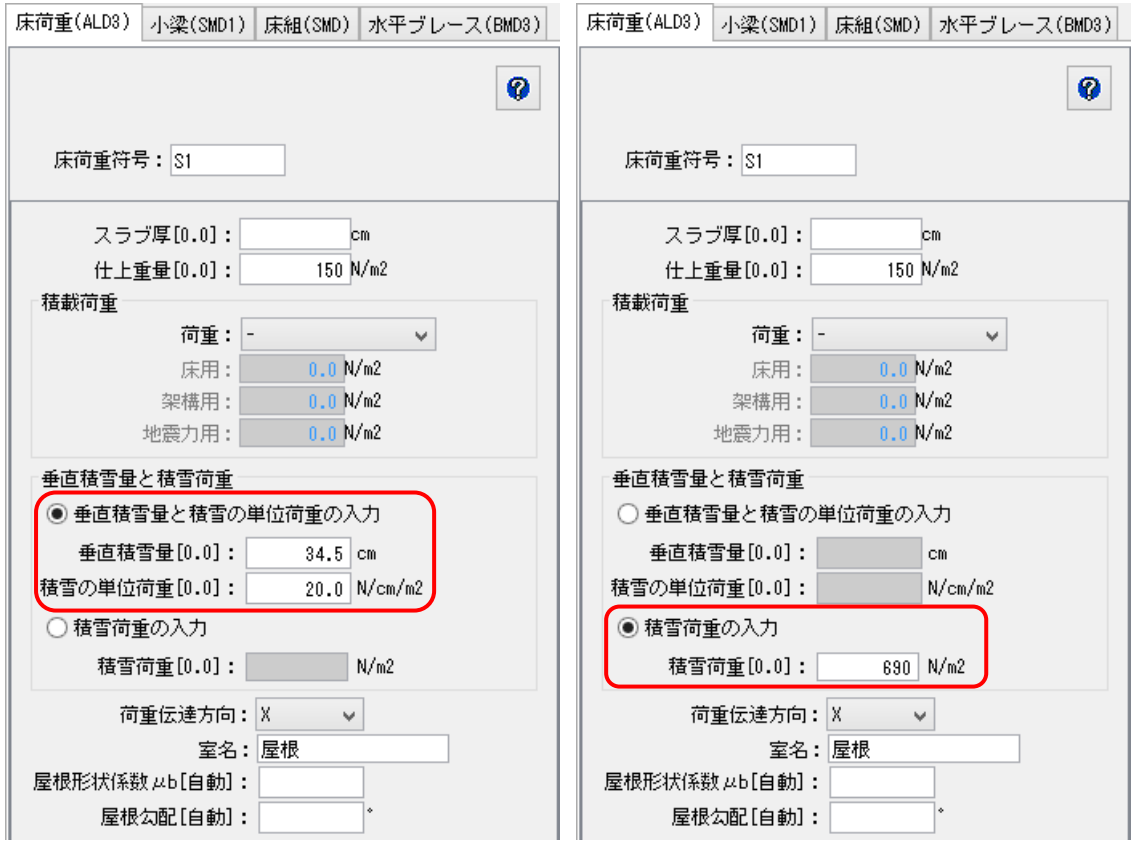

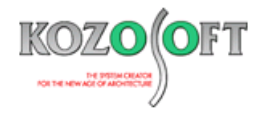

◆「BUILD.一貫Ⅴ」 Q&A (適判等からの指摘事例)

#### **タイトル:S造合成梁の剛性の扱いが許容応力度計算時と保有水平耐力計算時で違っていると指摘された**

Q.適合性判定機関より、鉄骨大梁の合成梁の剛性について、許容応力度計算時と保有水平耐力計算時で、剛性の扱いが違っていると指摘を 受けました。「BUILD.一貫Ⅴ」で合成梁の剛性がどのように扱われているのか教えて下さい。

A.許容応力度計算のデフォルト(入力を省略した場合)は、正曲げの剛性を使って計算しています。

保有水平耐力計算のデフォルトは、正曲げ時と負曲げ時の剛性の平均を使って計算しています。

許容応力度計算で、正曲げの剛性を使うようにしているのは、日本建築学会「各種合成構造設計指針 第1編・合成ばり構造設計指針・同解 説」に、"応力計算を行う場合の断面計算について、断面二次モーメントは原則として全断面有効として行う"という記述があり、この考えを基本と しているためです。

しかし、許容応力度計算時と保有水平耐力計算時で計算条件を揃えるという視点で今回のような指摘があることから、Ver.2.210(2018 年 3 月 13 日) 以降のバージョンでは、許容応力度計算でも正曲げ時と負曲げ時の剛性の平均を使って計算できるようにしています。 許容応力度計算での合成梁の剛性の設定は、許容応力度計算データの[STM1](部材剛性の評価方法)の3項目で行います。 保有水平耐力計算の設定は、保有水平耐力計算データ[ULA4](部材特性の計算条件)の 10 項目で行います。 対話入力では、以下の画面で設定を行います。

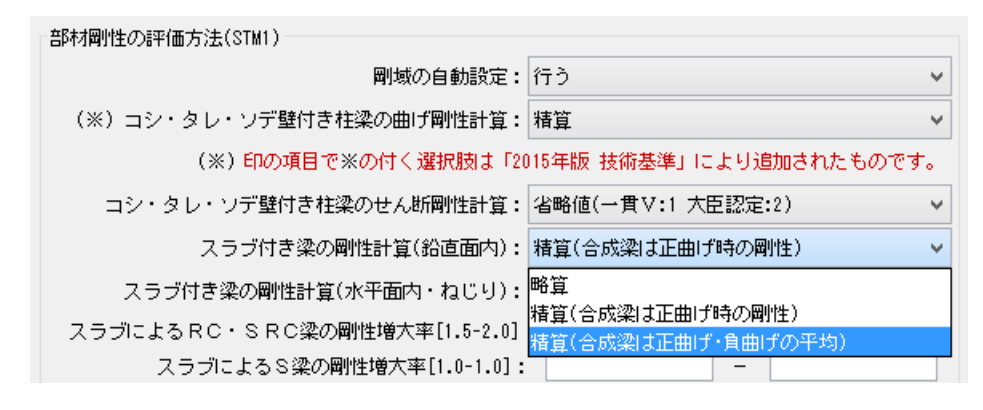

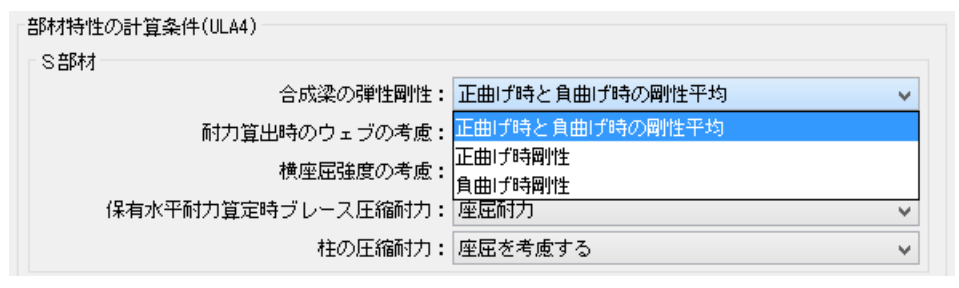

※ [弊社ホームページの](http://www.kozosoft.co.jp/support/qa.html) Q&A では、この他にも、適判定等からの指摘事例の Q&A を 115 件以上、通常の Q&A を 3170 件以上掲載していま すので、ご活用下さい。なお、Q&A の閲覧に[はサポート会員登録が](http://www.kozosoft.co.jp/support/toiawase.html)必要です。